# Dell Vostro 270S Informações sobre configuração e funcionalidades

### Acerca das Advertências

/N

ADVERTÊNCIA: Uma ADVERTÊNCIA alerta para a possibilidade de danos à propriedade, lesões corporais ou morte.

## Vista frontal e posterior

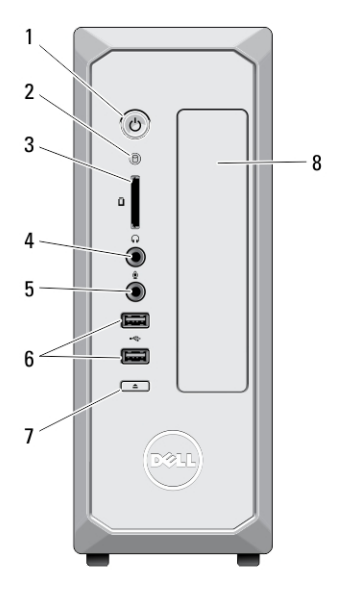

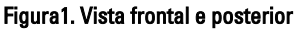

- 1. botão de alimentação
- 2. luz de actividade da unidade de disco rígido
- 3. leitor de cartões multimédia
- 4. entrada de auscultadores
- 5. entrada de microfone
- 6. entradas USB 2.0 (2)
- 7. botão de ejecção da unidade óptica

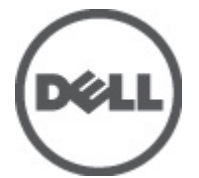

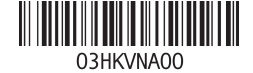

Modelo regulamenta Tipo regulamentar: D06S001 2012 - 02

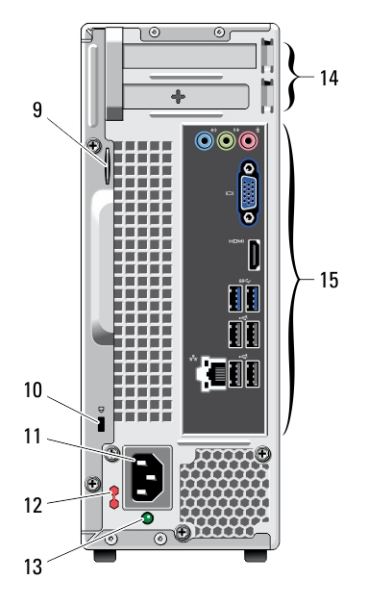

- 8. unidade óptica
- 9. anel para cadeado
- 10. ranhura para cabo de segurança
- 11. entrada de alimentação
- 12. interruptor de selecção de tensão
- 13. luz de diagnóstico da fonte de alimentação

### Painel posterior

- 14. ranhuras para placas de expansão (2)
- 15. entradas no painel posterior

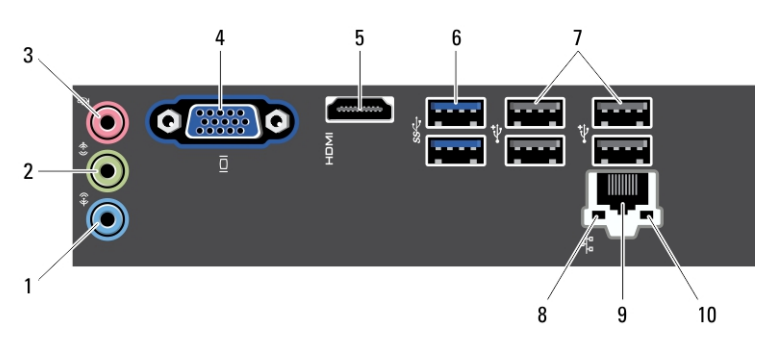

#### Figura2. Painel posterior

- 1. conector de entrada de linha
- 2. conector de saída de linha
- 3. entrada de microfone
- 4. entrada VGA
- 5. entrada HDMI
- 6. entradas USB 3.0 (2)
- 7. entradas USB 2.0 (4)
- 8. luz de integridade da ligação de rede
- 9. entrada do adaptador de rede
- 10. luz de actividade da rede

## Configuração rápida

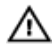

ADVERTÊNCIA: Antes de iniciar qualquer um dos procedimentos nesta secção, leia as informações de segurança fornecidas com o computador. Para obter informações adicionais sobre as melhores práticas, consulte www.dell.com/ regulatory\_compliance.

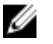

NOTA: Alguns dispositivos podem não estar incluídos se não os tiver encomendado.

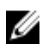

NOTA: Alguns cabos podem não ser fornecidos com o computador.

1. Ligue o cabo de rede (opcional).

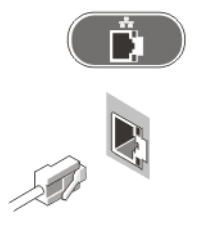

Figura3. Ligação de rede

2. Se tiver adquirido a placa gráfica independente opcional, ligue o ecrã à entrada na placa gráfica independente. Caso contrário, ligue o ecrã utilizando a entrada VGA ou HDMI integrada. Ligue o monitor utilizando apenas um dos seguintes cabos:

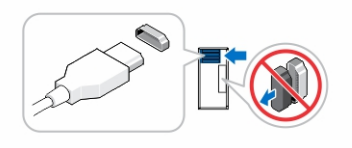

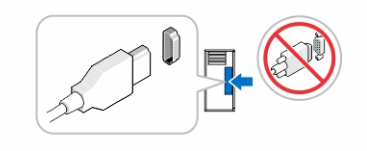

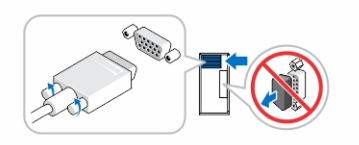

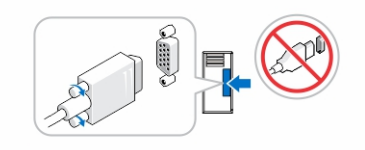

#### Figura4. Entrada VGA e entrada HDMI

3. Ligue o teclado ou o rato USB (opcional).

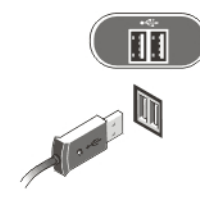

Figura5. Ligação USB

4. Ligue os cabos de alimentação.

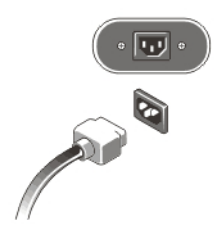

#### Figura6. Ligação à corrente

5. Prima os botões de alimentação no monitor e no computador.

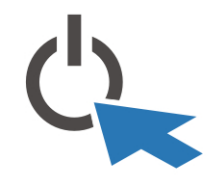

Figura7. Ligar a alimentação

### Especificações

**XXIII NOTA:** As seguintes especificações são apenas aquelas consideradas obrigatórias por lei para serem fornecidas com o seu computador. Para consultar a lista completa e actual das especificações do computador, aceda a support.dell.com.

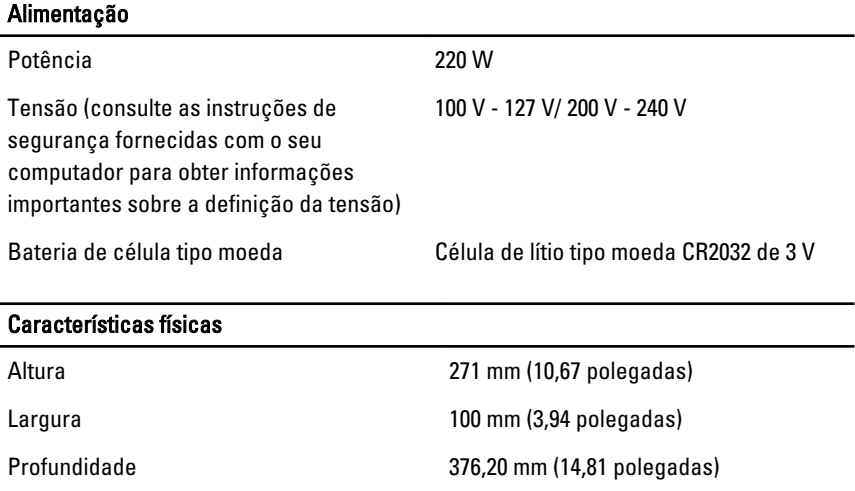

#### Características físicas

Peso 5,90 kg (13,01 lb)

#### Características ambientais

Temperatura de funcionamento: 10 °C a 35 °C (50 °F a 95 °F)

### Obter mais informações e recursos

Consulte os documentos referentes à segurança e regulamentação fornecidos com o computador, bem como o website de conformidade regulamentar em www.dell.com/ regulatory\_compliance para obter mais informações sobre:

- Melhores práticas de segurança
- Certificação regulamentar
- Ergonomia

Consulte www.dell.com para obter mais informações sobre:

- **Garantia**
- Termos e condições (apenas para os E.U.A.)
- Contrato de licença do utilizador final

Encontrará informação adicional acerca deste produto em support.dell.com/manuals.

### Information para NOM (únicamente para México)

As informações seguintes são fornecidas no dispositivo descrito neste documento de acordo com os requisitos das normas Mexicanas oficiais (NOM):

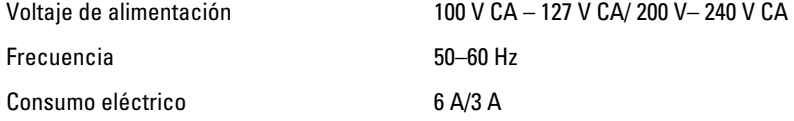

#### As informações deste documento estão sujeitas a alteração sem aviso prévio. **©** 2012 Dell Inc. Todos os direitos reservados.

É estritamente proibida qualquer forma de reprodução destes materiais sem autorização por escrito da Dell Inc.

Marcas comerciais utilizadas neste documento: Dell™, o logótipo DELL, Dell Precision™, Precision ON™, ExpressCharge™, Latitude™, Latitude ON™, OptiPlex™, Vostro™ e Wi-Fi Catcher™ são marcas comerciais da Dell Inc. Intel®, Pentium®, Xeon®, Core™, Atom™, Centrino® e Celeron® são marcas comerciais registadas ou marcas comerciais da Intel Corporation nos Estados Unidos e noutros países. AMD® é marca comercial registada e AMD Opteron™, AMD Phenom™, AMD Sempron™, AMD Athlon™, ATI Radeon™ e ATI FirePro™ são marcas comerciais da Advanced Micro Devices, Inc. Microsoft®, Windows®, MS-DOS®, Windows Vista®, o botão de iniciar do Windows Vista e Office Outlook® são marcas comerciais ou marcas comerciais registadas da Microsoft Corporation nos Estados Unidos e/ou noutros países. Blu-ray Disc™ é uma marca comercial da Blu-ray Disc Association (BDA), licenciada para utilização em discos e leitores. A marca nominativa Bluetooth® é uma marca comercial registada da Bluetooth® SIG, Inc. e qualquer utilização desta marca por parte da Dell é feita sob licença. Wi-Fi® é uma marca comercial registada da Wireless Ethernet Compatibility Alliance, Inc.

Outros nomes e marcas comerciais podem ser utilizados nesta publicação como referência às entidades que invocam essas marcas e nomes ou aos seus produtos. A Dell declara que não tem interesse de propriedade sobre marcas comerciais e nomes de terceiros.